A Smart-Comm™ Message Board Clock is an Ethernet synchronized communication device. It operates as a digital LED clock that can be configured to display time and date or time with a custom 64-character scrolling message.

### What's Required

Before you begin installation verify the requirements below.

- **3-prong socket-outlet** located within 10 ft (3 m) from installation location.
- <sup>l</sup> **Active DCHP Ethernet Network Port at installation location** a Message Board requires a connection to an Ethernet network to obtain time from a NTP Server and download its settings from OneVue.

(V OneVue

- <sup>l</sup> **For optional Ceiling/Suspended-mount** steel 5/16"-18 threaded rod eye bolt or another type of threaded piece (not supplied).
- <sup>l</sup> **OneVue user account with Bell Controllers/Message Boards Device Class** required view Message Boards from OneVue.

### Mount and Connect

A Message Board Clock can be installed by way of a wall-mount or the optional ceiling/suspended mount.

#### NOTE:

The power plug may be removed and cord cut to length for hardwired (pigtail) installation. Pigtail installation requires a 120V~ power line in a junction box installed by a licensed electrician. Leave a minimum of 6 inches (15 cm) of cord inside the junction box.

### Wall-mount

Installation is completed with the supplied wall-mount bracket kit.

# Message Board Clock Quick Install Guide

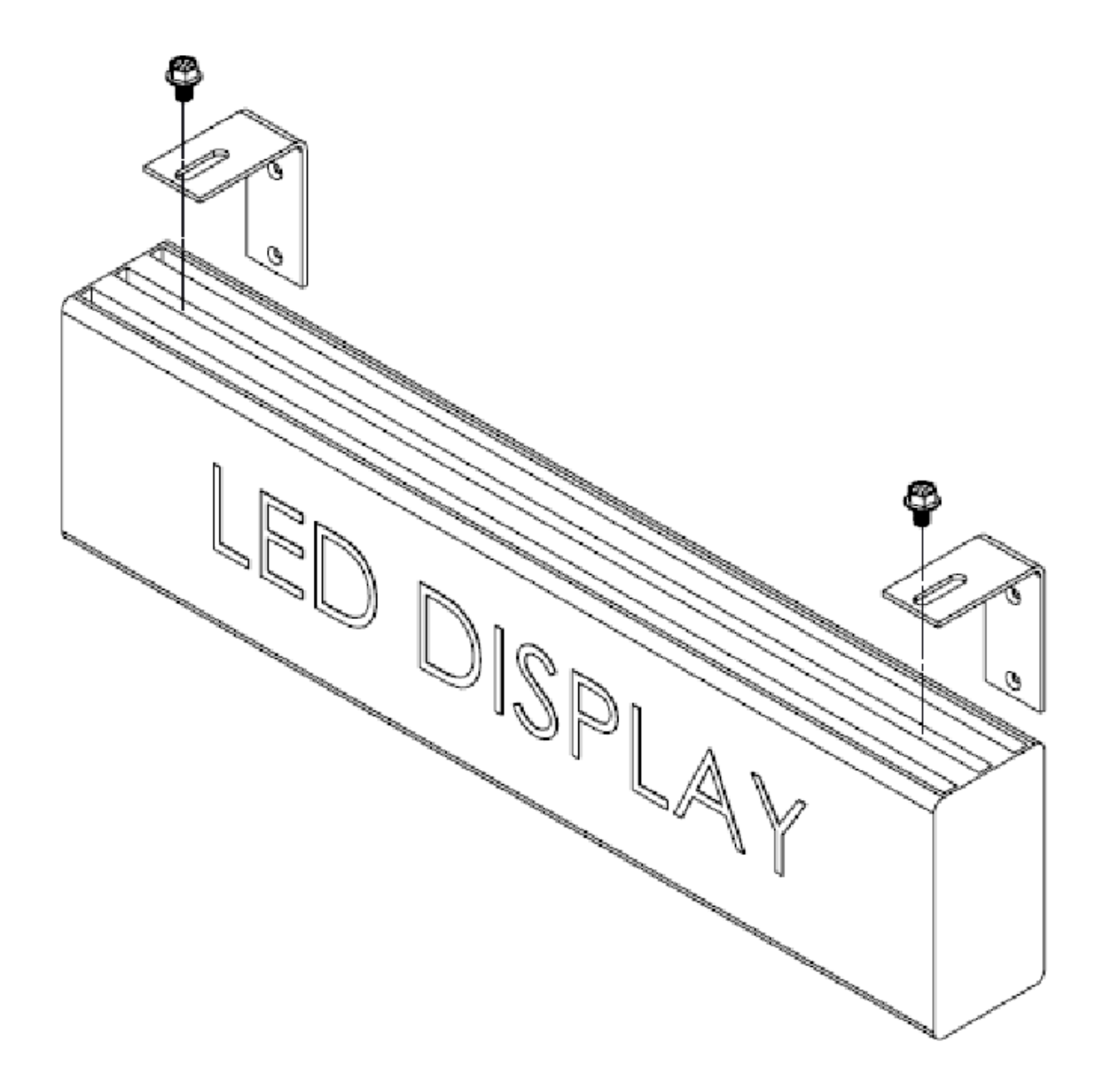

- 1. Locate wall studs and align each bracket to a stud location. Brackets are to be spaced at a minimum of 16 inches (40 cm) separation and level in respect to each other.
- 2. Mount brackets to wall using the supplied #10 screws 1-1/2" long or an alternate fastener appropriate for the wall construction.

## Message Board Clock Quick Install Guide

- 3. Attach brackets to Message Board using the supplied 5/16"-18 screws and washers. Insert screws from the top of bracket through the slot and screw into T-Nuts located in the center channel on the top-side of the Message Board.
- 4. Adjust position and tighten both screws to secure Message Board.
- 5. Insert supplied Ethernet cable into Message Board and network port.
- 6. Apply power to the Message Board.

When power is applied, the Message Board attempts to connect to the Ethernet network. When connected to the network, it briefly displays its network IP address, downloads its OneVue configuration settings, connects to a NTP Server to obtain UTC time, and synchronizes the received time to its time zone.

7. Verify its connection to Ethernet network - indicated by what's shown on its display.

**Successful connection** - time is displayed on line 1 and line 2 displays Your Message Board has been successfully connected! (all digits are green in color).

**Failed connection** - time is displayed on line 1 and date is displayed on line 2 (all digits are red in color).

## Optional Ceiling/Suspended-mount

Installation is completed by attaching threaded rods or eye bolts to the T-Nuts located in the center channel on the top-side of the Message Board, permitting it to be suspended from a ceiling.

1. To mount, screw either 5/16"-18 threaded rod or eye bolt or another threaded piece (not supplied) into the T-Nuts located on the top-side railing slot.

### Configure NTP Server & Time Zone from OneVue

Once connected to Ethernet network, you can update its display, NTP Servers and Time Zone settings from OneVue.

- 1. From OneVue (https://console.primexonevue.com), go to **Devices** > **Message Boards**> select the **Name** link of the Message Board, by default its Name is its 12-character Device ID (MAC address).
- 2. From **Enable Time Zone/NTP Change**, select the checkbox and update the settings.

### NOTE:

When a change is downloaded to the Message Board, it continuously reboots for approximately 6 minutes. Once downloaded, deselect the checkbox and select Save to stop the device from rebooting. 12 minutes after a setting change is saved, the change expires; under the assumption the change was downloaded to the Message Board.

If the Message Board did not download the change, verify the device has an Ethernet connection and repeat this procedure.

### About Primex

Primex is a leading provider of solutions that automate and maintain facility compliance, increase efficiencies, enhance safety and reduce risk for enterprise organizations in the healthcare, retail pharmacy, education, manufacturing and business vertical markets.

The solutions delivered by Primex include Environmental Monitoring, Managed Time and School Bell Scheduling.

Worldwide Headquarters

965 Wells Street, Lake Geneva, WI 53147

Phone: 1-262-729-4853 | email:info@primexinc.com | www.primexinc.com